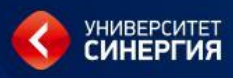

# **Microsoft**® PowerShell

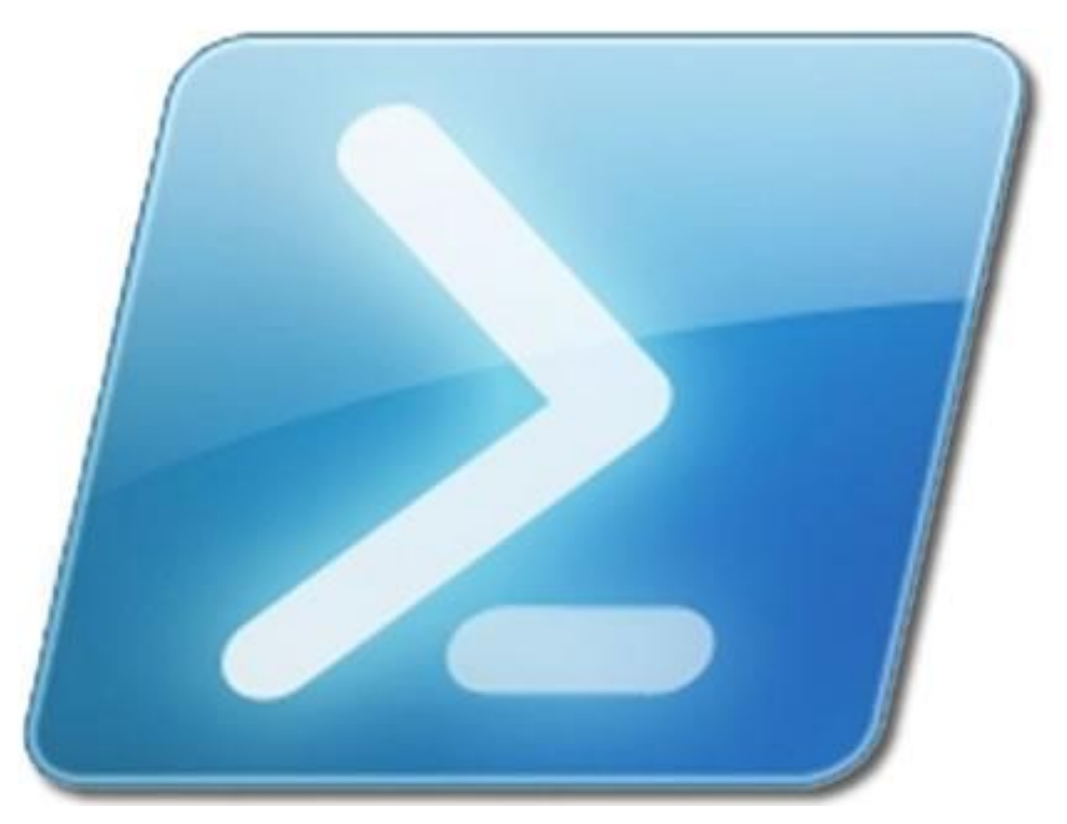

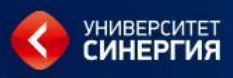

### Функции

- Блок кода на языке PowerShell, имеющий название и находящийся в памяти до завершения текущего сеанса командной оболочки
- Анализ синтаксиса функции производится только один раз, при ее объявлении (при повторном запуске функции подобный анализ не производится)

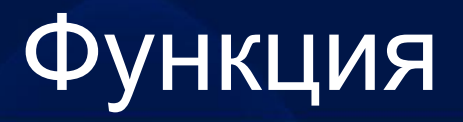

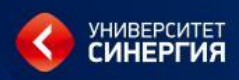

Функция – набор команд, имеющее название и находящееся в памяти до завершения текущего сеанса.

**function имя\_функции { тело\_функции }**

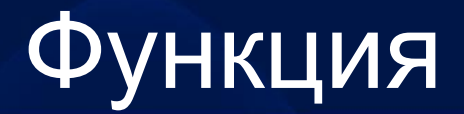

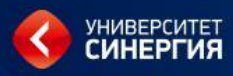

#### Вызов функции:

**имя\_функции**

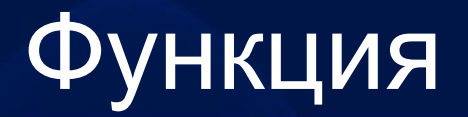

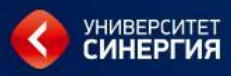

*Пример:*

- Написать функцию, которая приветсвует пользователя.
- **function Hello{**
- **"Добрый день!"**

- Вызов функции:
- **Hello**

**}**

### **Функция**

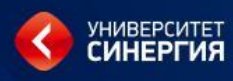

Оператор ввода информации:

- Sпеременная = Read-Host "сообщение"
- Ha консоль выводится сообщение, a введенное значение помещается B **\$переменная.**

<u>Пример:</u>

**Sa** 1 = Read-Host "Введите строку"  $\boldsymbol{S}$ a 1

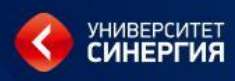

#### ЗАДАНИЕ

Изменить функцию **Hello**, чтобы она запрашивала у пользователя его имя и вводила:

Добрый день, имя пользователя !!!

#### Функция

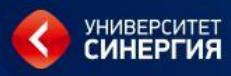

### Вывод списка функции: **dir Function:**

### Вывод содержимого функции: **type Function:имя\_функции**

*Пример:*

**type Function:Hello**

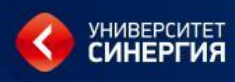

#### ЗАДАНИЕ

Написать функцию:

- $1)$ Узнает имя пользователя и приветствует его.
- $2)$ Ввести числовое значения двух переменных.
- $3)$ Вывести на консоль результат деления первого числа на второе.

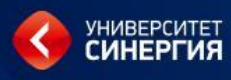

#### ЗАДАНИЕ

Написать функцию:

- $1)$ Узнает имя пользователя и приветствует его.
- $2)$ Ввести числовое значения двух переменных.
- $3)$ Вывести в файл строку:

число 1 / число 2 = результат деления

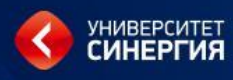

#### ЗАДАНИЕ

Написать функцию:

- $1)$ Узнает имя пользователя и приветствует его.
- $2)$ Ввести числовое значения двух переменных.
- 3) Вывести в файл шесть строк показывающие все операции сравнения с этими числами:

число 1 оп ср число 2 = результат сравнения

Например:

15 -eq  $25 = True$ 

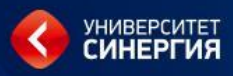

В процессе работы в среде PowerShell можно вместо значений подставлять «шаблон». Предполагается, что «шаблон» заменяет все значения удовлетворяющие «шаблону».

Шаблон – это символьная строка, в которой присутствуют специальные символы:

**\*** – любое количество (может быть нулевым) произвольных символов;

**?** – один произвольный символ. <sup>12</sup>

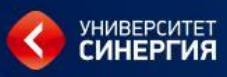

C

«сравнения

Имеется операция шаблоном»:

-like

Пример:  $SW1 =$   $4x^{2}$ 'zxz'-like Sw1 истина 'zzz'-like Sw1 ЛОЖНО

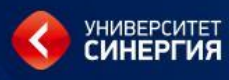

- Занести в переменную шаблон '?а\*'.  $1)$
- Сравнить с шаблоном следующие строки: 2)
	- а, пустая строка, ba, ab, abc, babc, lavatar

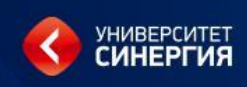

- 1) Создать текстовый файл на диске PS с расширением **TXT***.* В этот файл вывести содержимое корневого каталога диска **C:**
- 2) Сохранить в переменной **\$ps\_drive** список дисков.
- 3) Записать в конец созданного в п.1 файла содержимое из переменной **\$ps\_drive**
- 4) Вывести на экран содержимое созданного файла.

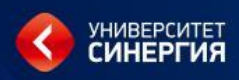

- Создайте каталог с именем PowerShell.  $1)$
- В каталоге **PowerShell** создайте несколько 2) текстовых файлов и поместите в них несколько строк.
- Сохраните содержимое каталога PowerShell 3) в переменной Sps dir, а список дисков в переменной Sps drive.
- Выведите на экран содержимое переменных 4) Sps dir u Sps drive.

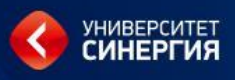

- 1) Запустить программу **Word**: найти каталог, где расположен файл **WinWord.exe** и выполнить его.
- 2) Вывести на экран список выполняемых процессов (**Get-Process**) по маске имени, в которое входит слово **word** (\* *word* \*).
- 3) Остановить процесс **WinWord** (**Stop-Process**) по его идентификатору (**id**).

- 1) Вывести на экран список сервисов (**Get-Sevice**).
- 2) Посмотреть структуру объектов, описывающих сервисы (**Get-Member**).
- 3) Вывести информацию о 15 сервисах, упорядочив её по названию сервисов (**Sort-Object**). В выводимой информации отразить имя сервиса, статус, **DisplayName** (**Select-Object**).
- 4) Повторить п.3 с следующим ограничением: вывести на экран список сервисов, имена которых начинается на букву 'w' (*маска* **w\***).

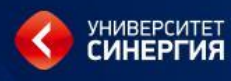

- 1) Вывести список всех выполняемых процессов. (**Get-Process**)
- 2) Вывести список всех выполняемых процессов, упорядочив его по убыванию процессорного времени. (**Sort-Object**)

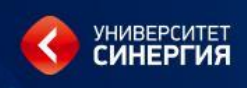

- 1) Вывести список 10 процессов, которые максимально используют время центрального процессора. (**Get-Process**)
- 2) Занести этот список в переменную.(**=**)
- 3) Создать свою директорию.(**New-Item**) В ней создать файл в который записать содержимое из переменной п.2.(**>**)
- 4) Вывести на экран содержимое созданного файла.(**type**)

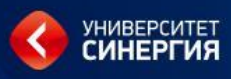

#### Логические операции:

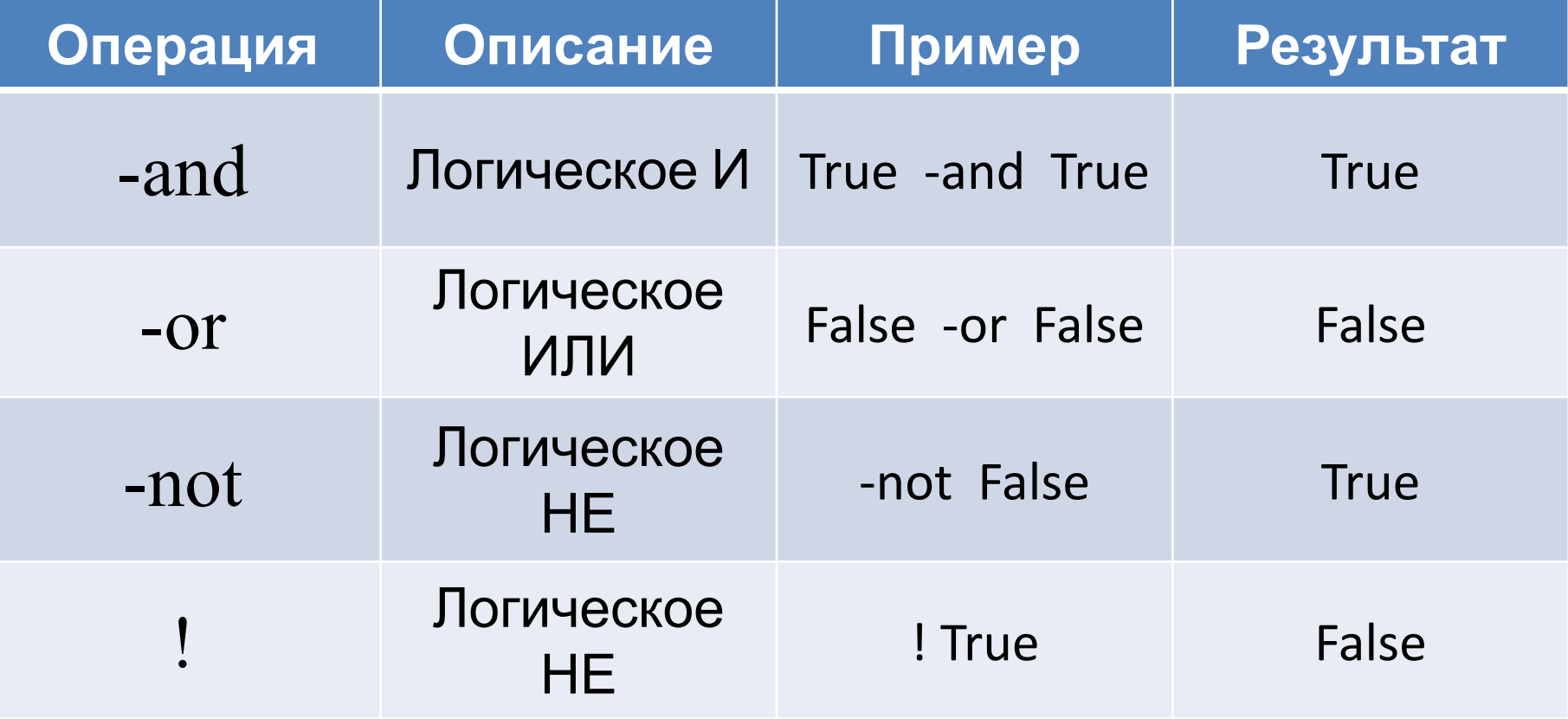

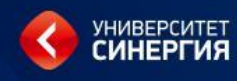

#### ЗАДАНИЕ

Написать функцию:

- $1)$ Ввести числовое значения трех переменных.
- 2) Вывести в файл три строки показывающие следующие операции с этими числами:

число 1 < число 2 **и** число 2 < число 3 = результат число 1 < число 2 или число 2 < число 3 = результат **He**  $($ *uucno*  $1 \le$ *uucno*  $3$   $) =$  *pesyntmam* 

Например:

 $15 < 25$  u  $25 < -5$  = False

### Выбор свойств объекта

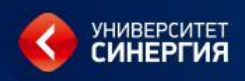

Результат работы командлеты последовательность объектов.

Командлета Where-Object - выполняет перебор объектов из входного потока и проверку на заданное условие. Результатом будет последовательность объектов входного потока, которые удовлетворяют заданному условию.

В условии указывается очередной объект (**\$\_** ) и через точку, свойство объекта, которое будет проверяться.

### Выбор свойств объекта

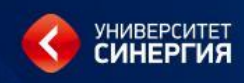

Фильтрация объектов по условия:

**Where-Object {** *логическое\_условие* **}**

Пример:

- **dir | Where-Object {** *\$\_.PSIsContainer* **}**
- **dir | Where-Object { -not** *\$\_.PSIsContainer* **}**
- где *\$\_* ‒ указывает на очередной объект входного потока;
- *PSIsContainer* ‒ свойство объекта.

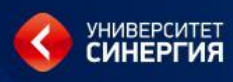

- 1) Вывести список всех сервисов (**Get-Service**).
- 2) Используя **Where-Object** вывести сервисы, которые остановлены.

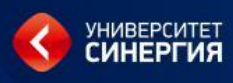

- 1) Создать свой каталог с именем **PowerShell**.
- 2) Найти каталог, в котором имеются и подкаталоги и файлы.
- 3) Вывести в файл в каталоге **PowerShell** список всех подкаталогов из п.2.(**dir**, **>**, **where**)
- 4) В конец этого файла добавить список всех файлов из п.2. (**dir**, **>**, **where**)
- 5) Содержимое созданного файла вывести на экран. (**type**)

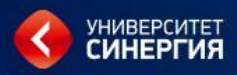

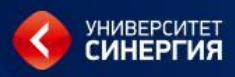

#### Format-Table Работа с историей

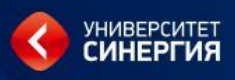

- - Match сравнение по регулярному выражению
- - Notmatch не совпадает с регулярным выражением

## результатов в фа

### **HTML**

• Convertto-HTML

#### *например*

- Dir | Convertto-HTML | Out-File C:\Konkov\Examp\_1.html *или*
- Dir | Convertto-HTML > D:\Konkov\Examp\_1. html